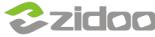

Before share, you should mount a stroage device and get the ip address.

#### Get IP address of X9S in Local Area Network

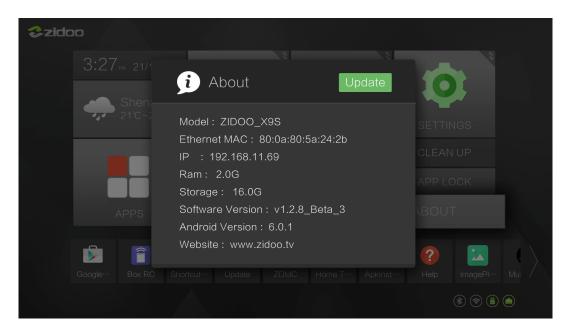

### Check you device in media center.

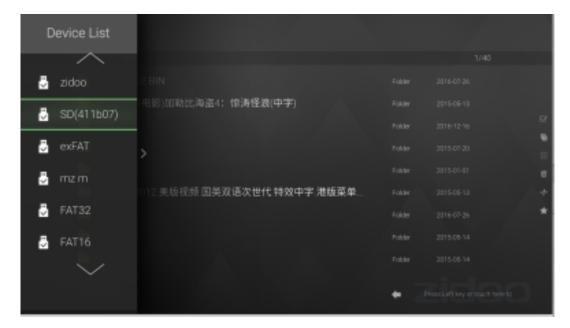

Open the OpenWrt in browser. insert the IP address of X9S and input the default password: "root".

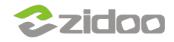

# zidoo technology support center www.zidoo.tv

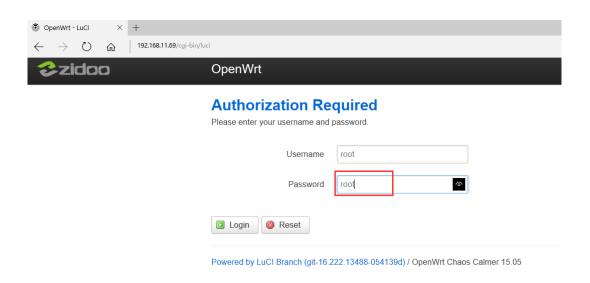

#### **Expand "NAS Services" Click "Samba"**

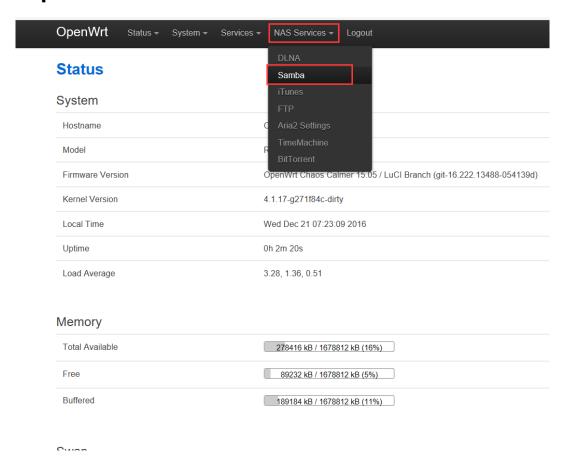

You can see the mnt device in the left list, then select the device which you want share in ready-only list.

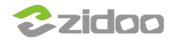

## zidoo technology support center www.zidoo.tv

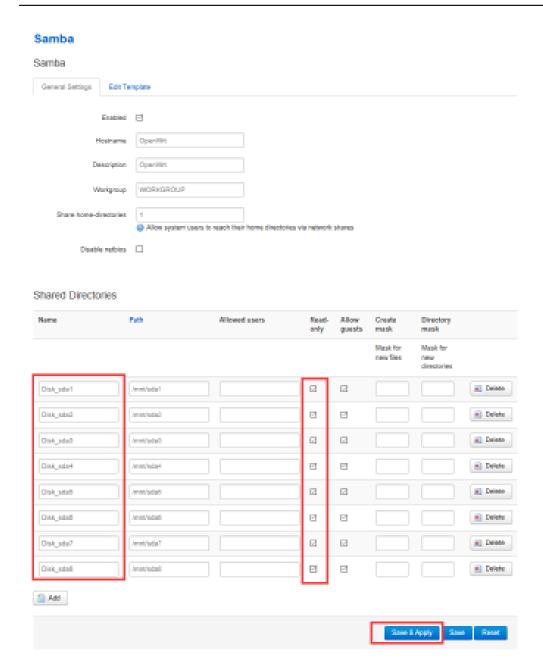

Then open "file resources manager" on your computer then insert the ip address of X9S, Click" Enter", All steps are completed.

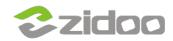

### zidoo technology support center

www.zidoo.tv

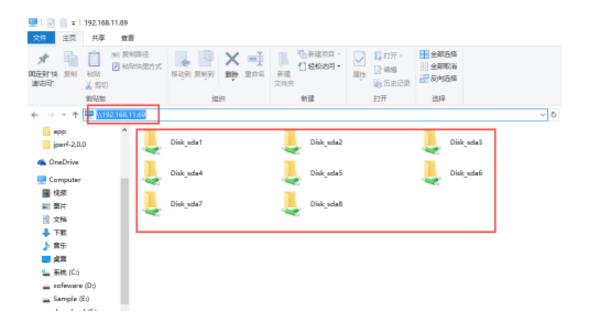